PRESENTATION

Presentation timeline

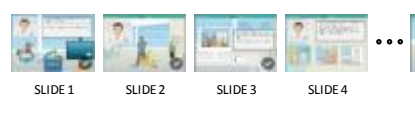

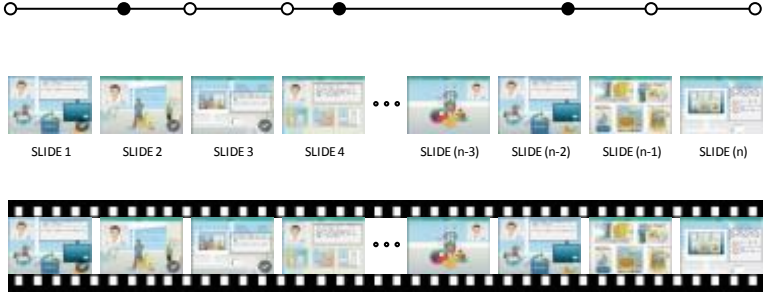

- 
- 

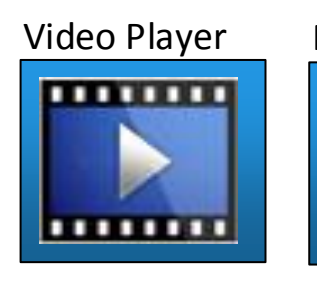

Presentation background is either a video or a slideshow. Keyboard commands will either move the background to start/end or in between slides and cue points

 $\bigcirc$  Cue Point – These are time based stopping points in the presentation which will react in differing ways; placing interactive objects such as animations / galleries / teams / video

Special Cue Point – These are the same as standard cue points but will also auto-pause the presentation and will auto-generate a thumbnail which will populate the navigation menu

- Structure the Who/What and When
- Organise Where Distribute the Why

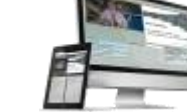

Øí

Na v 2

**Navigation Menu** 

**mun**  $\mathbf{L}$ 

Øп

Nav 1 Nav 2 Nav 3 Nav 4

## Team Gallery

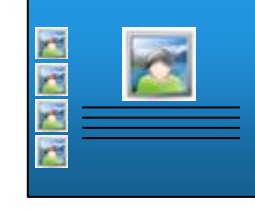

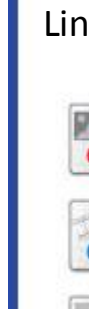

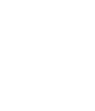

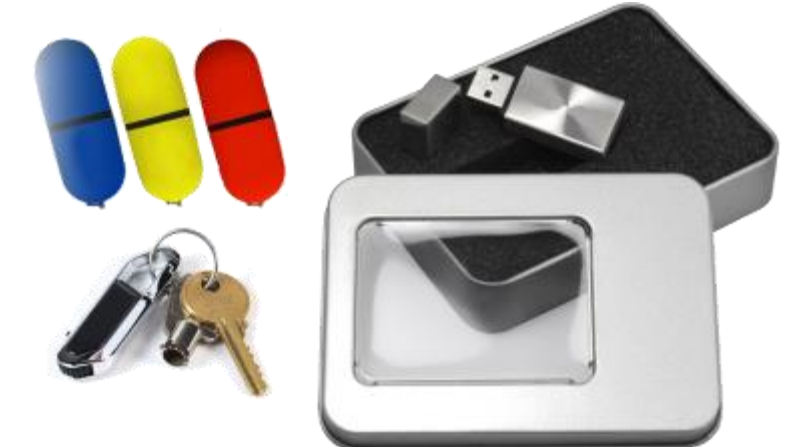

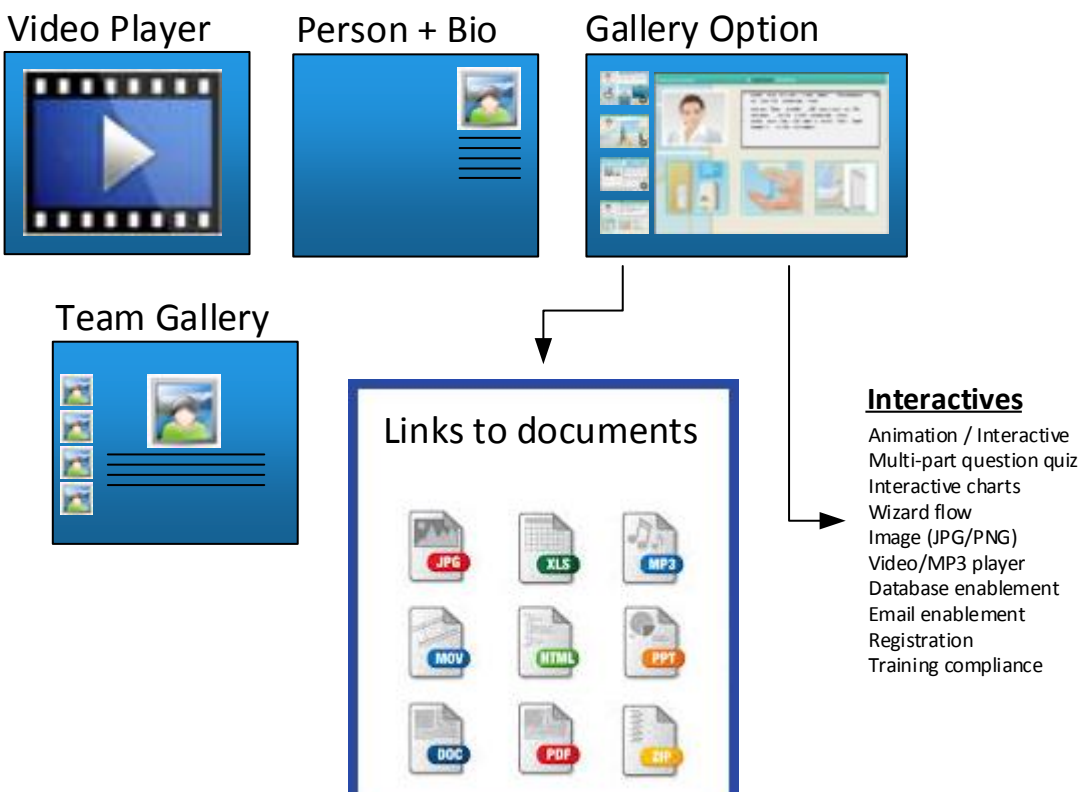

- **1** Use the Create mode to set up the base of either a video or a slideshow
- 2 Create all of the stopping or cue points in the presentation using the interface

<sup>3</sup> Change some of the standard cue points to specials by changing their TYPE and then enter the specific interaction details for that special

Keyboard, mouse and touch controls

4 Make final changes to the control file, bundle the correct files together and either upload to the web, install on a local fileserver or install as a standalone USB deliverable

# Presentation / E-Learning Tool vs 1.1

Create an interactive time based presentation / training module and distribute the result on screens, tablets and the web.

[Pause, Play, Stop, Restart, Jump to chapter, Open

nav menu, debug mode, creative mode]

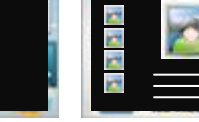

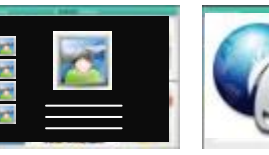

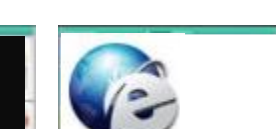

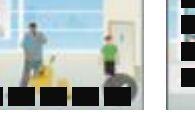

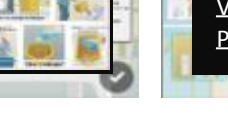

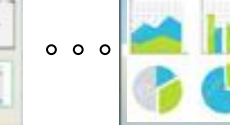

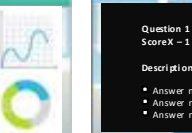

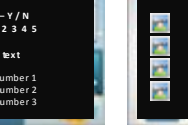

Gather all of your presentation material and place into the correct folders then use the administration tools in Creation mode [D] to create all of the interactive elements and timed experiences such as slideshows with transitions, galleries, videos and people. Then:

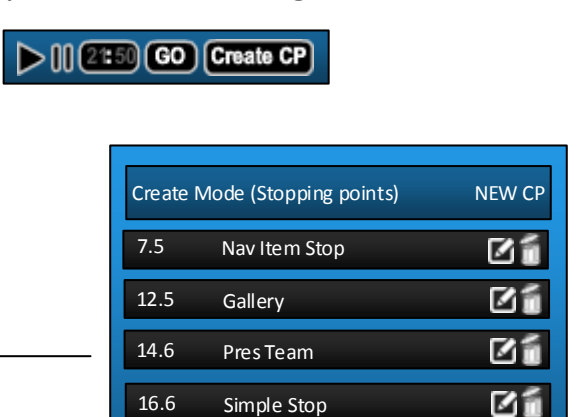

21.5s Video

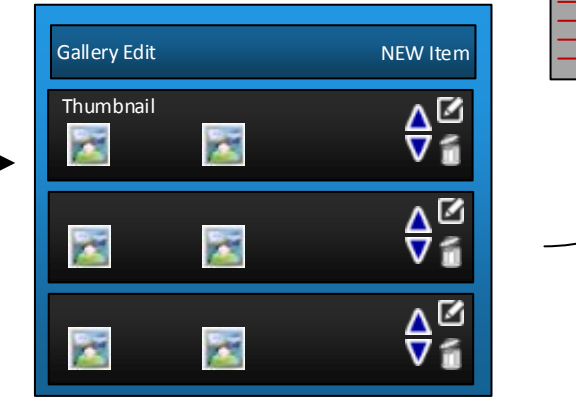

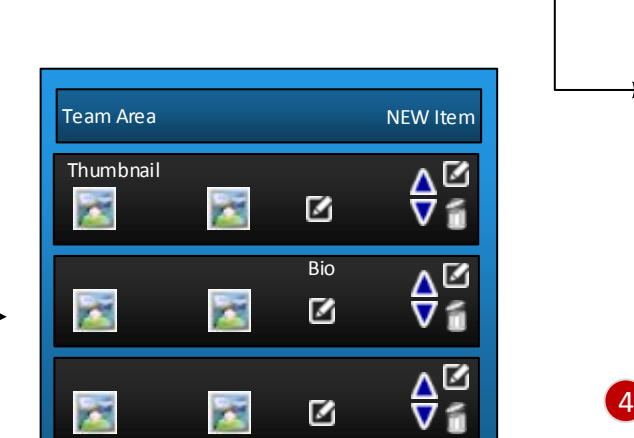

Edit Bio Text

XML CONTROL FILE

#### **Brandable USB solutions**

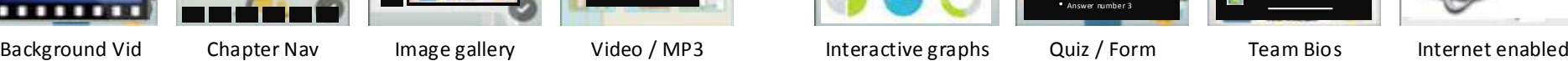

### **Example Presentation**

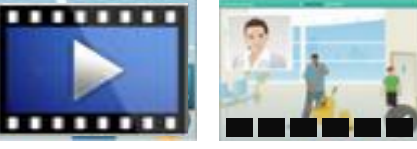

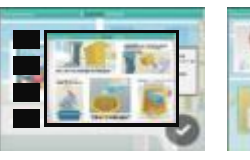

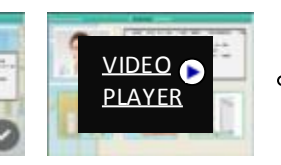

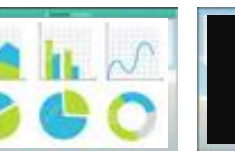

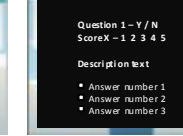